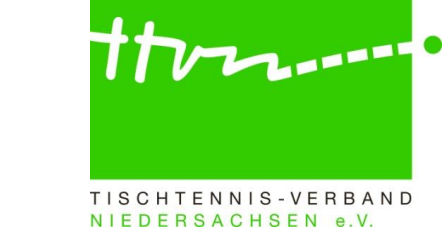

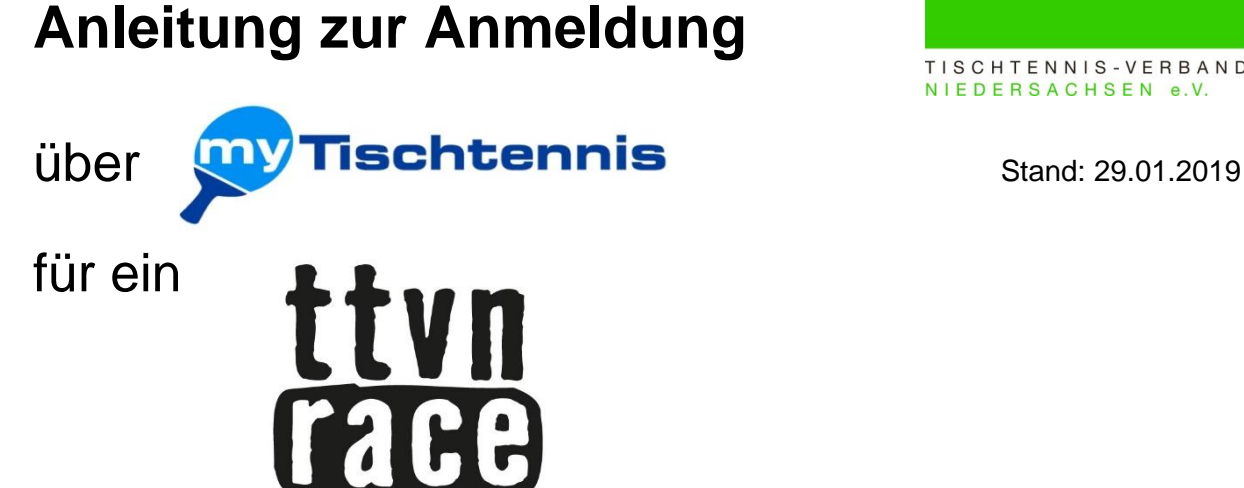

Bitte melden Sie sich zunächst unter <https://www.mytischtennis.de/public/home> mit Ihren Daten an.

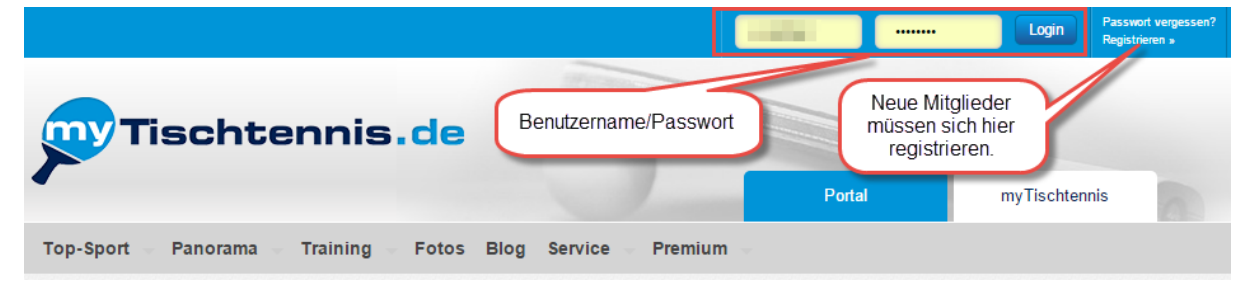

Sollten Sie noch keinen Zugang besitzen, können sie sich unter <http://www.mytischtennis.de/community/register> registrieren.

Für die Anmeldung zu einem TTVN-Race ist lediglich der kostenfreie Basis-Zugang nötig.

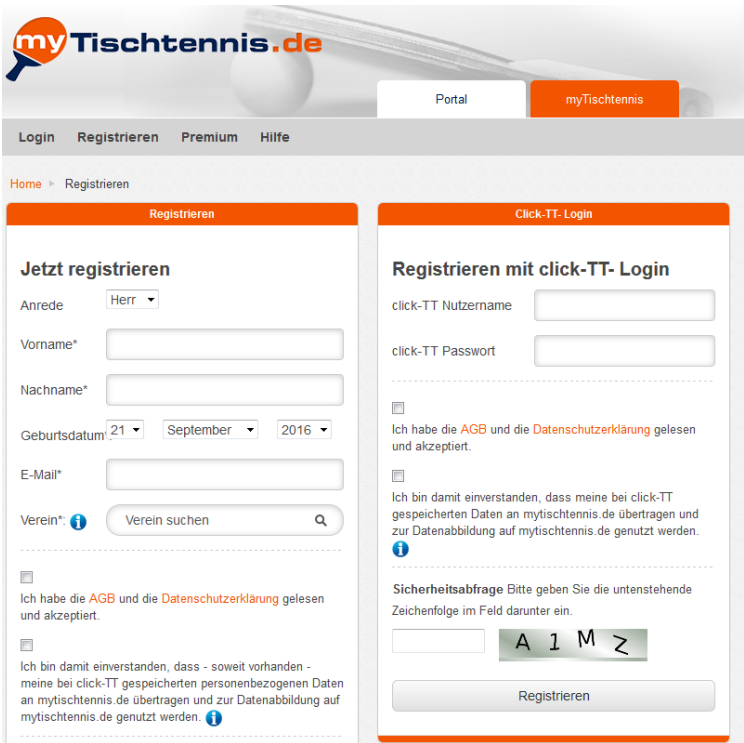

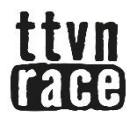

Nach erfolgter Anmeldung bzw. Registrierung auf den Reiter <Turnier> klicken und <TTVN-Race> auswählen.

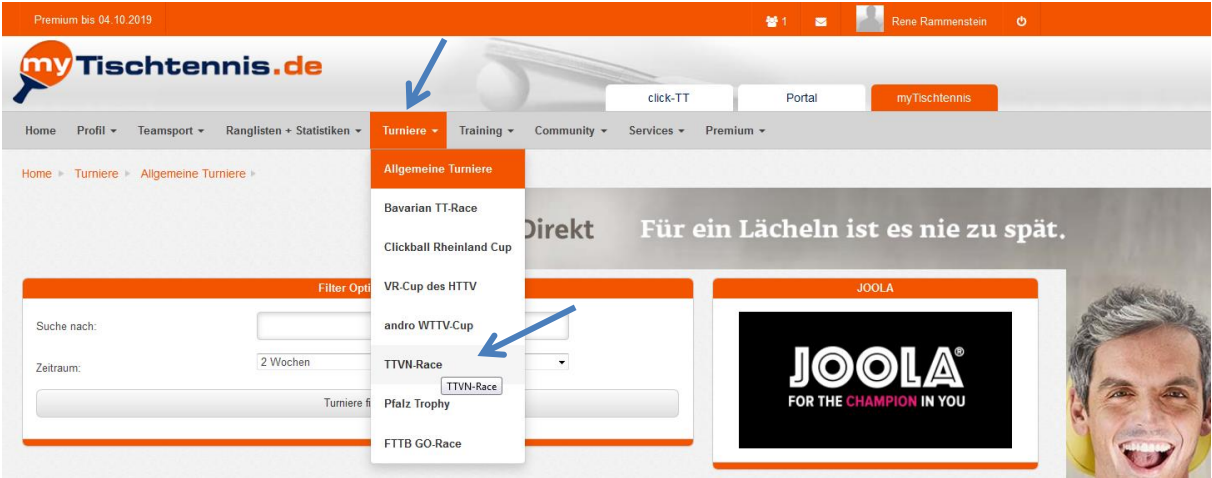

Hier werden Ihnen nun alle vorhandenen TTVN-Races nach Datum sortiert angezeigt.

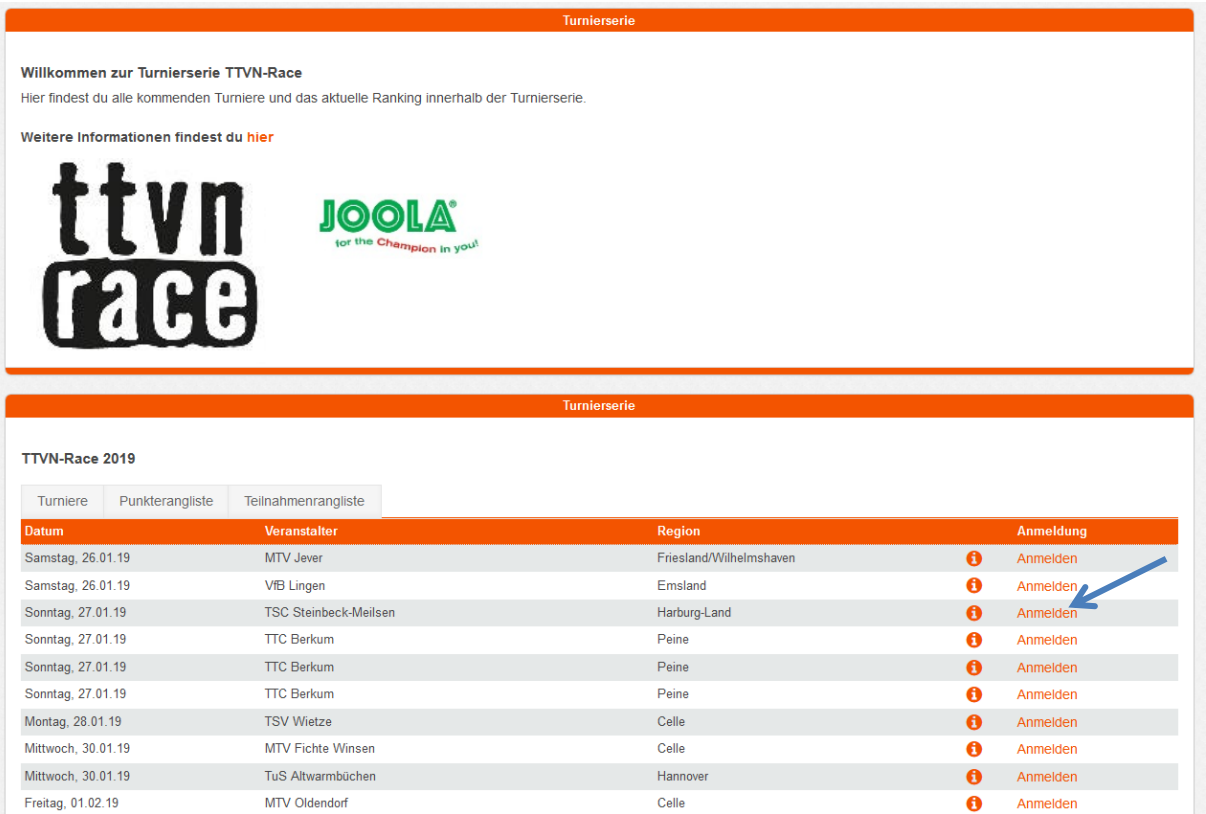

Um sich für ein Turnier anzumelden, klicken Sie bitte auf den Button <Anmelden>. Im nächsten Schritt erhalten Sie in einer Übersicht alle relevanten Informationen zu dem Turnier. Jetzt gehen Sie <zur Konkurrenz anmelden> und klicken auf der nächsten Seite auf <Ja, melde mich jetzt an>.

ttyn<br>**Gae**e

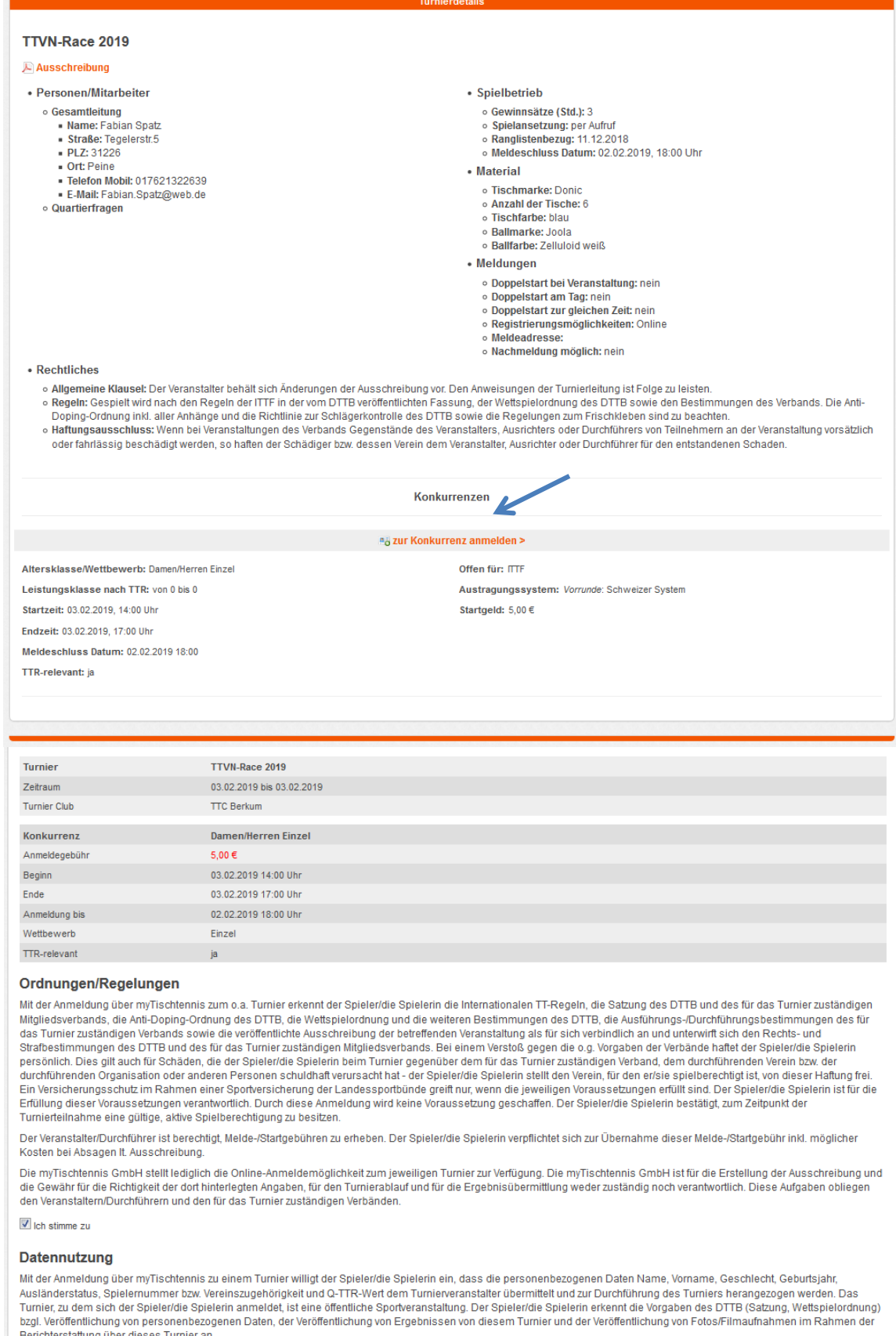

 $\blacksquare$  Ich stimme zu

Ja, melde mich jetzt an!

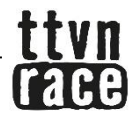

4

Jetzt nur noch mit <OK> bestätigen und die Anmeldung ist abgeschlossen.

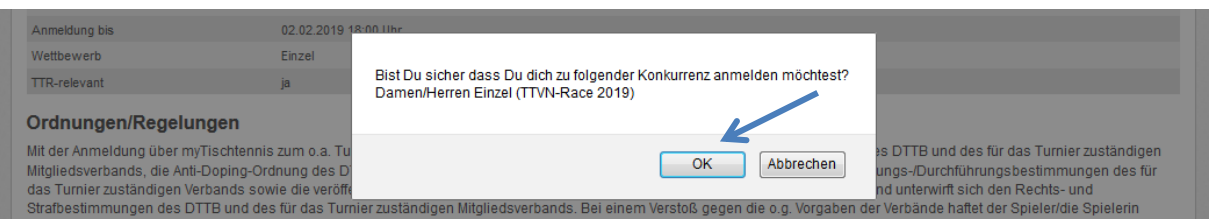

Sie erhalten im Anschluss eine E-Mail mit der Anmeldebestätigung. Auch der Turnierausrichter wird über ihre Anmeldung per E-Mail informiert.

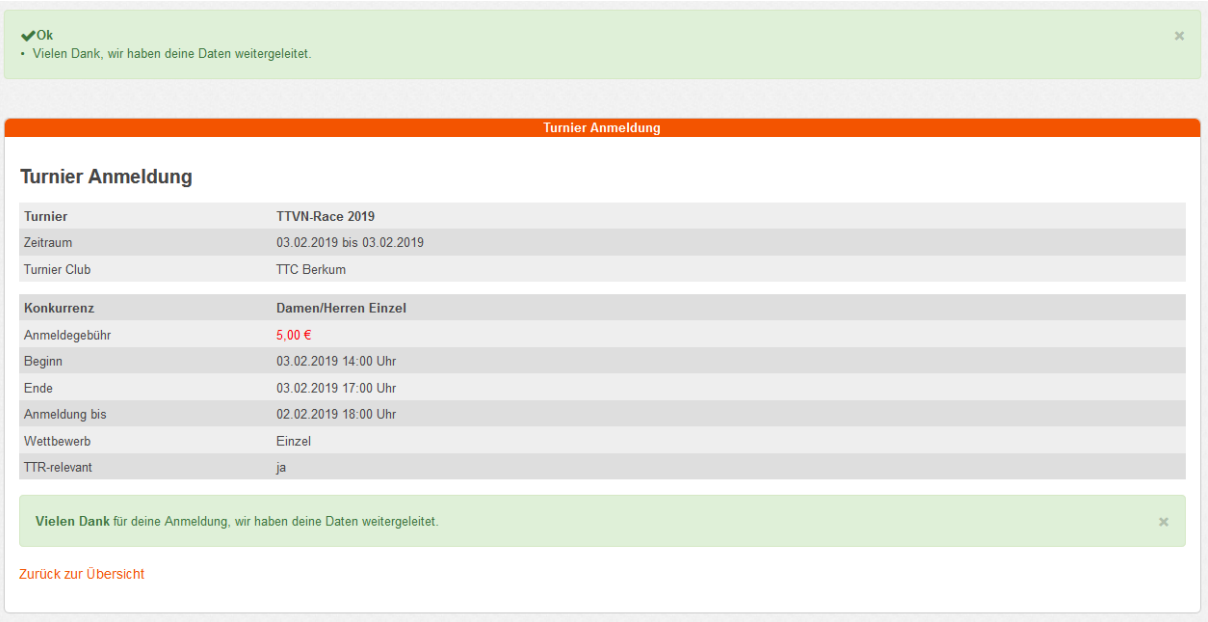

Sollten Sie sich wieder vom Turnier abmelden wollen, ist dies bis zum Meldeschlusstermin bequem über ihren myTischtennis-Account möglich. Dazu einfach auf <Turniere> <Allgemeine Turniere> und <Anmeldung> klicken und bei dem gewünschten Race den Button <stornieren> betätigen.

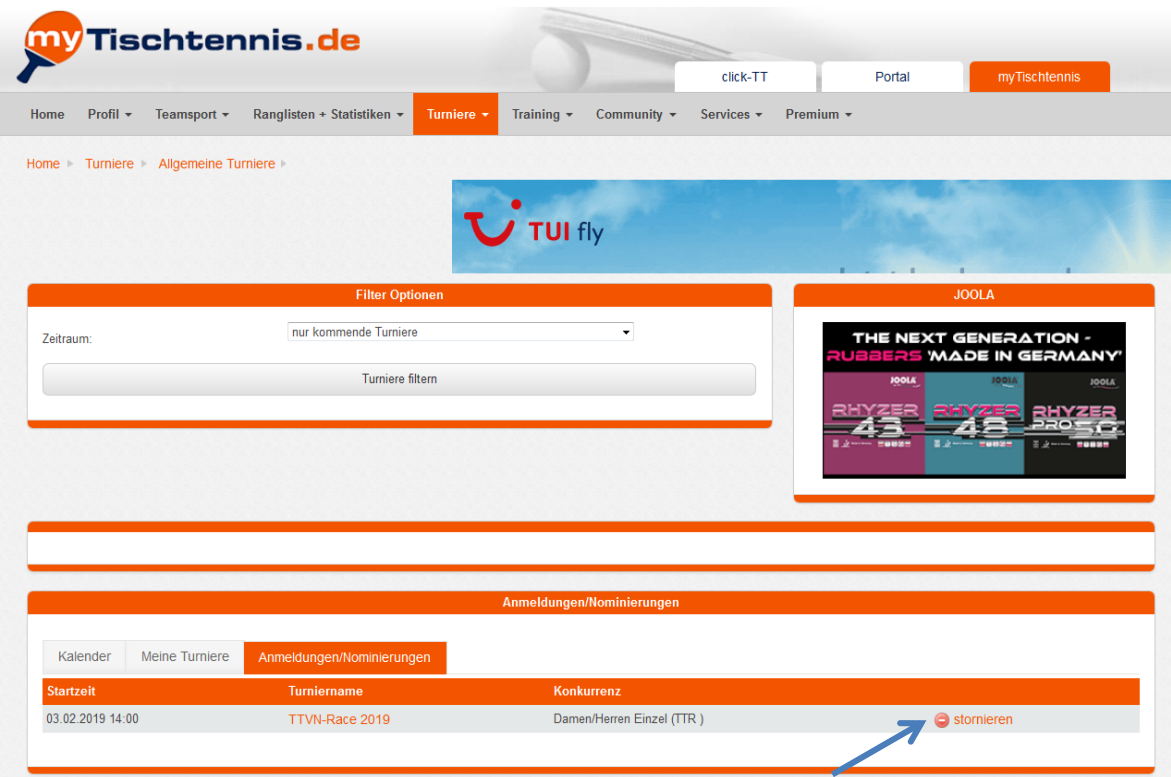